**Les coordonnées des contacts (téléphone et courriel) :** Accueil téléphonique dédié du lundi au vendredi de 13h30 à 16h30

Je me connecte à AMIA à l'aide de mon numem, vérifie mon dossier et détermine le motif de ma demande (priorités légales, critères supplémentaires).

**À partir du 15 mars** pour les ADJAENES, SAENES, AAE, INFENES, ASSAE, ATRF et TECH.

Je prends connaissance des postes vacants ou susceptibles de l'être, des postes profilés et formule mes vœux.

**Jusqu'au 11 avril midi** pour les ADJAENES, SAENES, AAE, INFENES, ASSAE, ATRF et TECH.

岗 **Entre le 11 avril 14h et le 17 avril** pour les ADJAENES, SAENES, AAE, INFENES, ASSAE, ATRF et TECH.

Je souhaite demander des correctifs sur les éléments de ma situation, les priorités légales et critères supplémentaires retenus par l'administration. Je complète le formulaire, sur le portail Colibris, et joins les pièces nécessaires à l'examende ma demande.

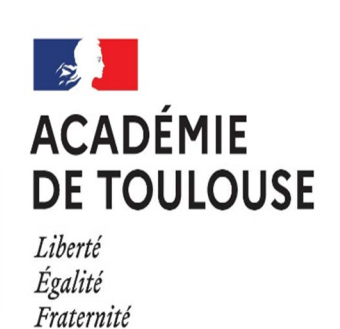

Je me connecte à **AMIA** pour éditer ma confirmation de mutation. Je la vérifie et contrôle les pièces à joindre. Je transmets ma demande de manière dématérialisée, par courriel, directement à mon service de gestion, à l'adresse :

**Entre le 12 mai et le 24 mai** pour les ADJAENES, SAENES, AAE, INFENES, ASSAE, ATRF et TECH. L'administration m'informe de la suite donnée à ma demande **pour le 6 juin**

- pour les INFENES et ASSAE : **mds-gestionco@ac-toulouse.fr**
- pour les ADJAENES : **adjaenes-gestionco@ac-toulouse.fr**
- pour les SAENES : **saenes-gestionco@ac-toulouse.fr**
- pour les AAE : **aae-gestionco@ac-toulouse.fr**
- pour les ATRF et TECH : **itrf-gestionco@ac-toulouse.fr**
- Pour les infirmiers (INFENES) et les assistants de service social (ASSAE): 05 36 25 76 36 **dpae2inf@ac-toulouse.fr**
- Pour les adjoints administratifs (ADJAENES) et les secrétaires administratifs (SAENES): 0536257633 **dpae2c@ac-toulouse.fr**
- Pour les attachés d'administration (AAE) : 05 36 25 76 22 **dpae1a@ac-toulouse.fr**
- Pour les adjoints techniques de recherche et de formation (ATRF) et techniciens de recherche et de formation (TECH): 05 36 25 76 51 **dpae3lab@ac-toulouse.fr**

#### **Je m'inscris au mouvement Étape 1**

Je me connecte à **AMIA** pour prendre connaissance de l'avis et des caractéristiques de mon dossier validés par l'administration. J'ai renseigné mon numéro de portable : je reçois un SMS d'alerte à l'ouverture de cette étape.

Le 12 mai pour les ADJAENES, SAENES, AAE, INFENES, ASSAE, ATRF et TECH. لما

## **Je prends connaissance des postes et je formule mes vœux Étape 2**

## **Je confirme ma demande Étape 3**

#### **Je prends connaissance des éléments de mon dossier Étape 4**

## **Je demande un correctif à mon service de gestion Étape 5**

Je me connecte à **AMIA** pour prendre connaissance des résultats.

**Le 15 juin** pour les ADJAENES, SAENES, AAE, INFENES, ASSAE, ATRF et TECH.

J'ai renseigné mon numéro de portable : je reçois un SMS d'alerte à l'ouverture de cette étape.

Rectorat de l'académie de Toulouse • direction des personnels administratifs , techniques et d'encadrement (DPATE) • Édition du 06 mars 2023

### **Je prends connaissance des résultats des mutations Étape 6**

# **MOBILITÉ ATSS 2023**

dans l'académie de Toulouse

Mémo pour **ADJAENES, SAENES, AAE, INFENES, ASSAE, ATRF, TECH.**